# **IOS NAT Load−Balancing with Zone−Based Policy Firewall for Two ISP Connections**

**Document ID: 100657**

## **Contents**

**Introduction Prerequisites** Requirements Components Used Conventions  **Configure** Network Diagram Firewall Policy Discussion Configurations  **Verify Troubleshoot Related Information Introduction**

This document provides a sample configuration for a Cisco IOS® router to connect a network to the Internet with Network Address Translation (NAT) through two ISP connections. The Cisco IOS software NAT can distribute subsequent TCP connections and UDP sessions over multiple network connections if equal−cost routes to a given destination are available.

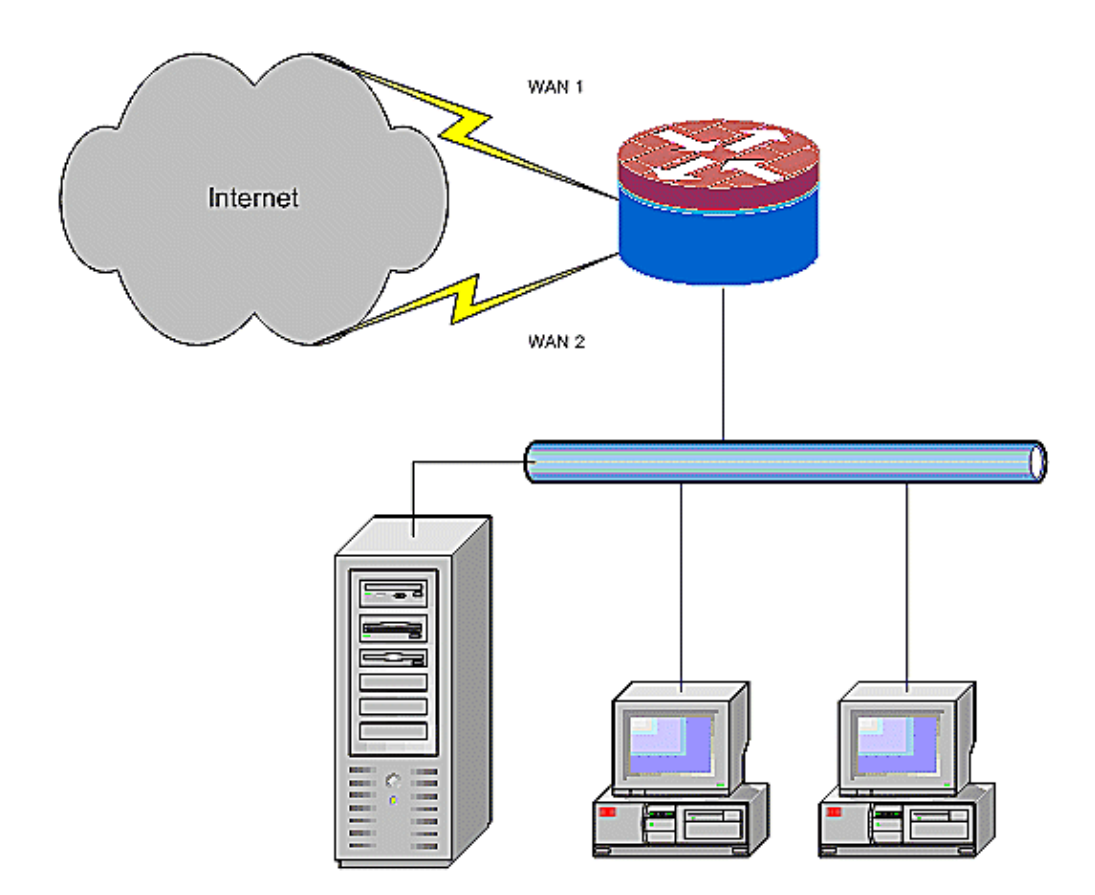

This document describes additional configuration to apply the Cisco IOS Zone−Based Policy Firewall (ZFW) to add stateful inspection capability to augment the basic network protection provided by NAT.

## **Prerequisites**

#### **Requirements**

This document assumes you work with LAN and WAN connections and does not provide configuration or troubleshooting background to establish initial connectivity. This document does not describe a way to differentiate between the routes, so there is no way to prefer a more desirable connection over a less desirable connection.

#### **Components Used**

The information in this document is based on the Cisco Series 1811 Router with 12.4(15)T3 Advanced IP Services software. If a different software version is used, some features are not available, or the configuration commands can differ from those shown in this document. Similar configuration is available on all Cisco IOS router platforms, although the interface configuration likely varies between different platforms.

The information in this document was created from the devices in a specific lab environment. All of the devices used in this document started with a cleared (default) configuration. If your network is live, make sure that you understand the potential impact of any command.

#### **Conventions**

Refer to the Cisco Technical Tips Conventions for more information on document conventions.

## **Configure**

In this section, you are presented with the information to configure the features described in this document.

**Note:** Use the Command Lookup Tool (registered customers only) to obtain more information on the commands used in this section.

You need to add policy−based routing for specific traffic to be sure that it always uses one ISP connection. Examples of traffic that can require this behavior include IPSec VPN clients, VoIP telephony traffic, and any other traffic that uses only one of the ISP connection options to prefer the same IP address, higher speed, or lower latency on the connection.

#### **Network Diagram**

This document uses this network setup:

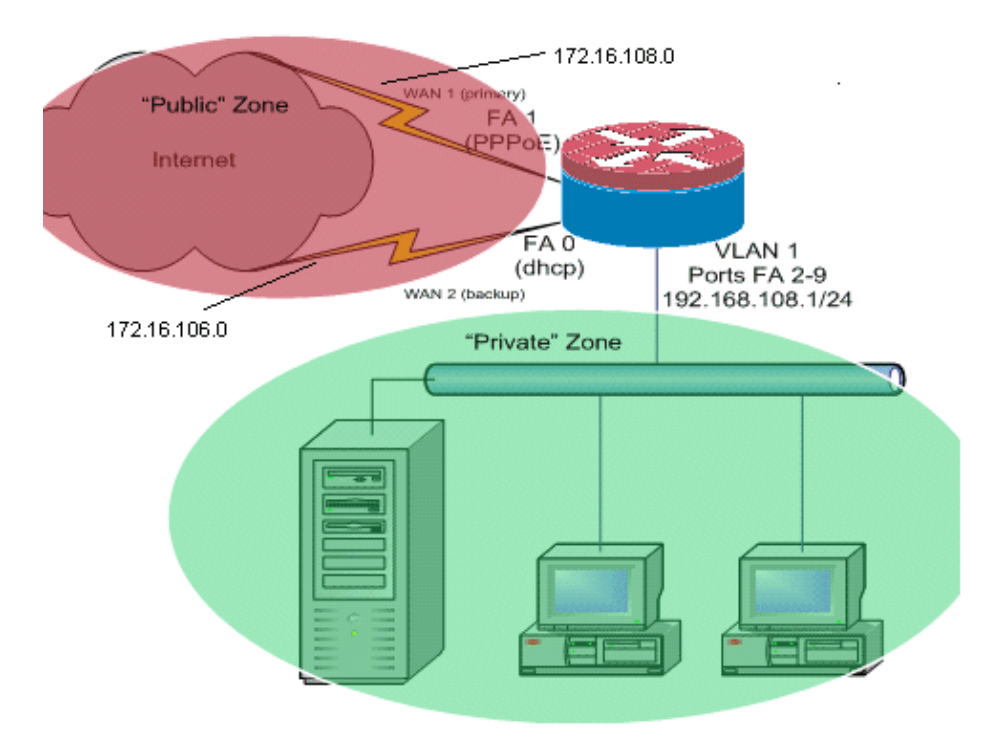

This configuration example describes an access router that uses a DHCP−configured IP connection to one ISP (as shown by FastEthernet 0), and a PPPoE connection over the other ISP connection. The connection types have no particular impact on the configuration, but some connections types can hinder the usability of this configuration in specific failure scenarios. This occurs particularly in cases where IP connectivity over an Ethernet−connected WAN service is used, for example, cable modem or DSL services where an additional device terminates the WAN connectivity and provides Ethernet hand−off to the Cisco IOS router. In cases where static IP addressing is applied, as opposed to DHCP−assigned addresses or PPPoE, and a WAN failure occurs, such that the Ethernet port still maintains Ethernet link to the WAN connectivity device, the router continues to attempt to load−balance connectivity across both the good and bad WAN connections. If your deployment requires that inactive routes be removed from load−balancing, refer to the configuration provided in Cisco IOS NAT Load−Balancing and Zone−Based Policy Firewall with Optimized Edge Routing For Two Internet Connections that describes the addition of Optimized Edge Routing to monitor route validity.

#### **Firewall Policy Discussion**

This configuration example describes a firewall policy that allows simple TCP, UDP, and ICMP connections from the inside security zone to the outside security zone, and accommodates outbound FTP connections and the equivalent data traffic for both active and passive FTP transfers. Any complex application traffic, for example, VoIP signaling and media, that is not handled by this basic policy likely operates with diminished capability or can fail entirely. This firewall policy blocks all connections from the public security zone to the private zone, which includes all connections that are accommodated by NAT port−forwarding. If necessary, you need to adjust the firewall inspection policy to reflect your application profile and security policy.

If you have questions on Zone−Based Policy Firewall policy design and configuration, refer to the Zone−Based Policy Firewall Design and Application Guide.

#### **Configurations**

This document uses these configurations:

```
Configuration
class−map type inspect match−any priv−pub−traffic
 match protocol ftp
 match protocol tcp
 match protocol udp
 match protocol icmp
!
policy−map type inspect priv−pub−policy
 class type inspect priv−pub−traffic
  inspect
  class class−default
!
zone security public
zone security private
zone−pair security priv−pub source private destination public
 service−policy type inspect priv−pub−policy
!
interface FastEthernet0
 ip address dhcp
 ip nat outside
  ip virtual−reassembly
  zone security public
!
interface FastEthernet1
 no ip address
 pppoe enable
 no cdp enable
!
interface FastEthernet2
 no cdp enable
```
!−−− Output Suppressed interface Vlan1 description LAN Interface ip address 192.168.108.1 255.255.255.0 ip nat inside ip virtual−reassembly ip tcp adjust−mss 1452 zone security private !−−−Define LAN−facing interfaces with ip nat inside Interface Dialer 0 description PPPoX dialer ip address negotiated ip nat outside ip virtual−reassembly ip tcp adjust−mss zone security public !−−−Define ISP−facing interfaces with ip nat outside ! ip route 0.0.0.0 0.0.0.0 dialer 0 ! ip nat inside source route−map fixed−nat interface Dialer0 overload ip nat inside source route−map dhcp−nat interface FastEthernet0 overload !−−−Configure NAT overload (PAT) to use route−maps ! access−list 110 permit ip 192.168.108.0 0.0.0.255 any !−−−Define ACLs for traffic that will be NATed to the ISP connections route−map fixed−nat permit 10

match ip address 110

```
 match interface Dialer0
route−map dhcp−nat permit 10
 match ip address 110
 match interface FastEthernet0 
!−−−Route−maps associate NAT ACLs with NAT outside on the 
!−−− ISP−facing interfaces
```
## **Verify**

Use this section to confirm that your configuration works properly.

The Output Interpreter Tool (registered customers only) (OIT) supports certain **show** commands. Use the OIT to view an analysis of **show** command output.

• show ip nat translation Displays NAT activity between NAT inside hosts and NAT outside hosts. This command provides verification that inside hosts are translated to both NAT outside addresses.

```
Router# show ip nat translation
Pro Inside global Inside local Outside local Outside global
tcp 172.16.108.44:54486 192.168.108.3:54486 172.16.104.10:22 172.16.104.10:22
tcp 172.16.106.42:49620 192.168.108.3:49620 172.16.102.11:80 172.16.102.11:80
tcp 172.16.108.44:1623 192.168.108.4:1623 172.16.102.11:445 172.16.102.11:445
Router#
```
• show ip route Verifies that multiple routes to the Internet are available.

```
Router# show ip route
Codes: C − connected, S − static, R − RIP, M − mobile, B − BGP
       D − EIGRP, EX − EIGRP external, O − OSPF, IA − OSPF inter area 
       N1 − OSPF NSSA external type 1, N2 − OSPF NSSA external type 2
        E1 − OSPF external type 1, E2 − OSPF external type 2
        i − IS−IS, su − IS−IS summary, L1 − IS−IS level−1, L2 − IS−IS level−2
        ia − IS−IS inter area, * − candidate default, U − per−user static route
        o − ODR, P − periodic downloaded static route
Gateway of last resort is 172.16.108.1 to network 0.0.0.0
C 192.168.108.0/24 is directly connected, Vlan1
     172.16.0.0/24 is subnetted, 2 subnets
C 172.16.108.0 is directly connected, FastEthernet4
C 172.16.106.0 is directly connected, Vlan106
S* 0.0.0.0/0 [1/0] via 172.16.108.1
                [1/0] via 172.16.106.1
```
• show policy-map type inspect zone-pair sessions Displays firewall inspection activity between private−zone hosts and public−zone hosts. This command provides verification that the traffic of inside hosts is inspected as hosts communicate with services in the outside security zone.

## **Troubleshoot**

This section provides information you can use to troubleshoot your configuration.

After you configure the Cisco IOS router with NAT, if the connections do not work, be sure of these:

- NAT is applied appropriately on outside and inside interfaces.
- NAT configuration is complete, and ACLs reflect the traffic that must be NATed.
- Multiple routes to the Internet/WAN are available.

The firewall policy accurately reflects the nature of the traffic that you wish to allow through the • router.

## **Related Information**

- **Voice Technology Support**
- **Voice and Unified Communications Product Support**
- **Troubleshooting Cisco IP Telephony**
- **Zone−Based Policy Firewall Design and Application Guide**
- **Technical Support & Documentation − Cisco Systems**

Contacts & Feedback | Help | Site Map

© 2013 − 2014 Cisco Systems, Inc. All rights reserved. Terms & Conditions | Privacy Statement | Cookie Policy | Trademarks of Cisco Systems, Inc.

Updated: Aug 15, 2008 Document ID: 100657